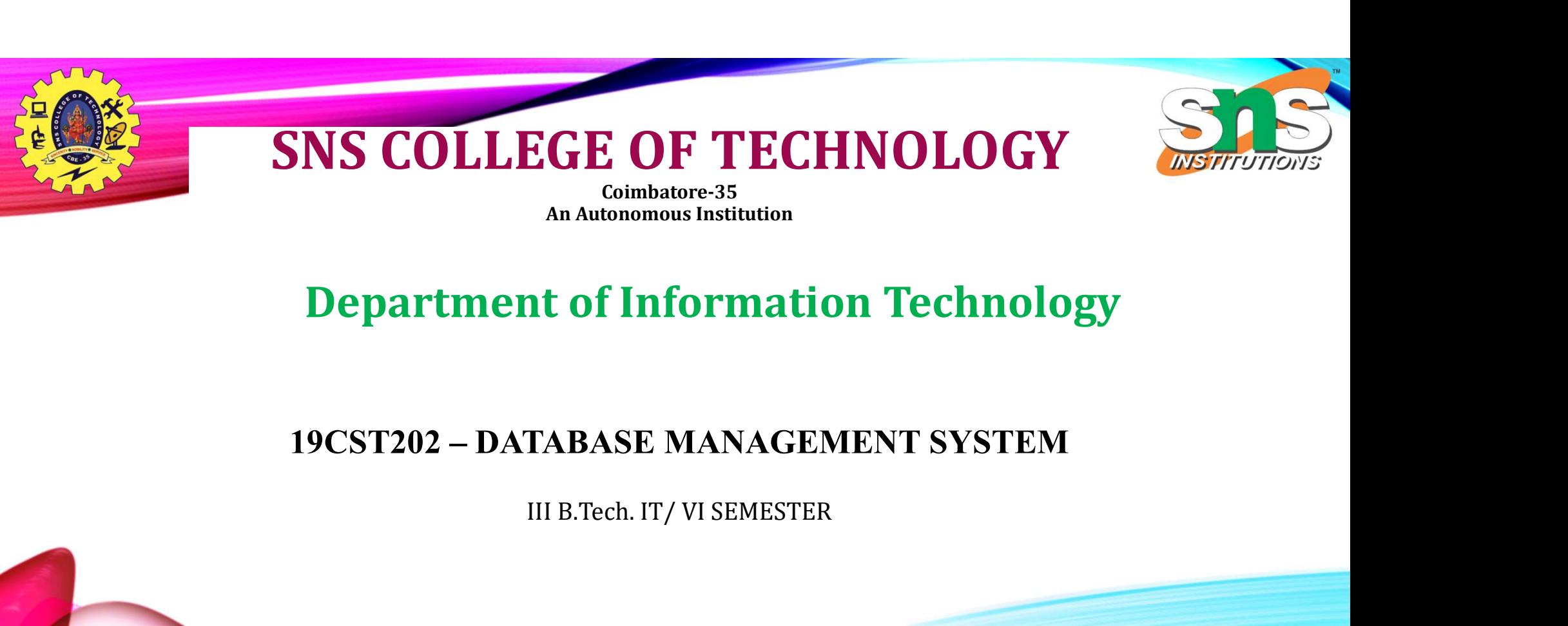

#### An Autonomous Institution

#### Department of Information Technology

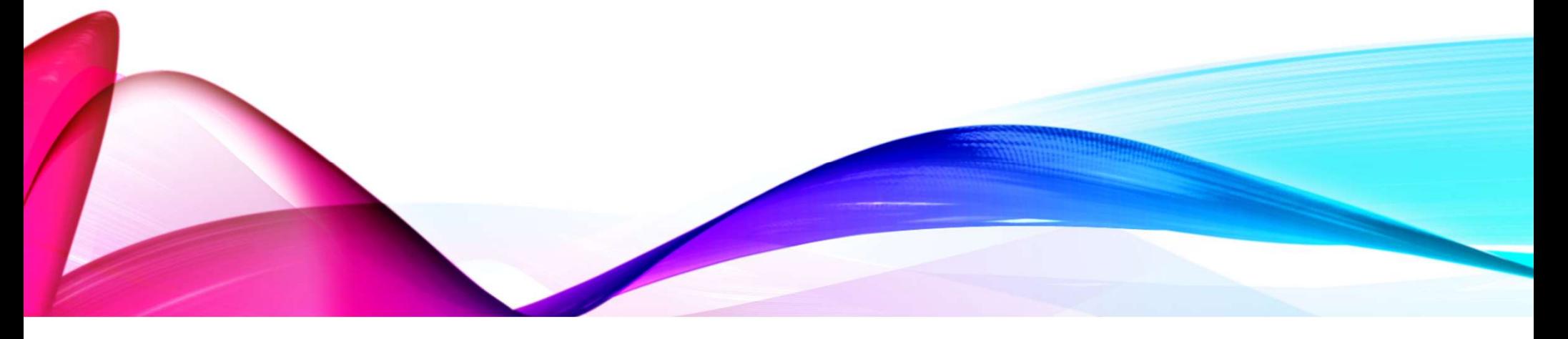

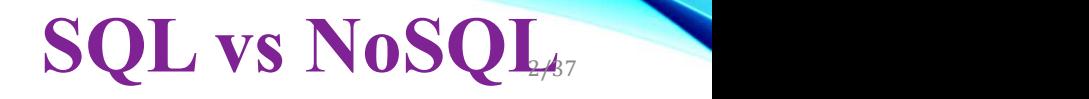

mongoDB.

INSTITUTIONS

- 
- SQL VS NoSQL<br>
V NoSQL (often interpreted as Not only SQL) database<br>
V It provides a mechanism for storage and retrieval of data that is modeled in means<br>
other than the tabular relations used in relational databases.  $\checkmark$  It provides a mechanism for storage and retrieval of data that is modeled in means other than the tabular relations used in relational databases.

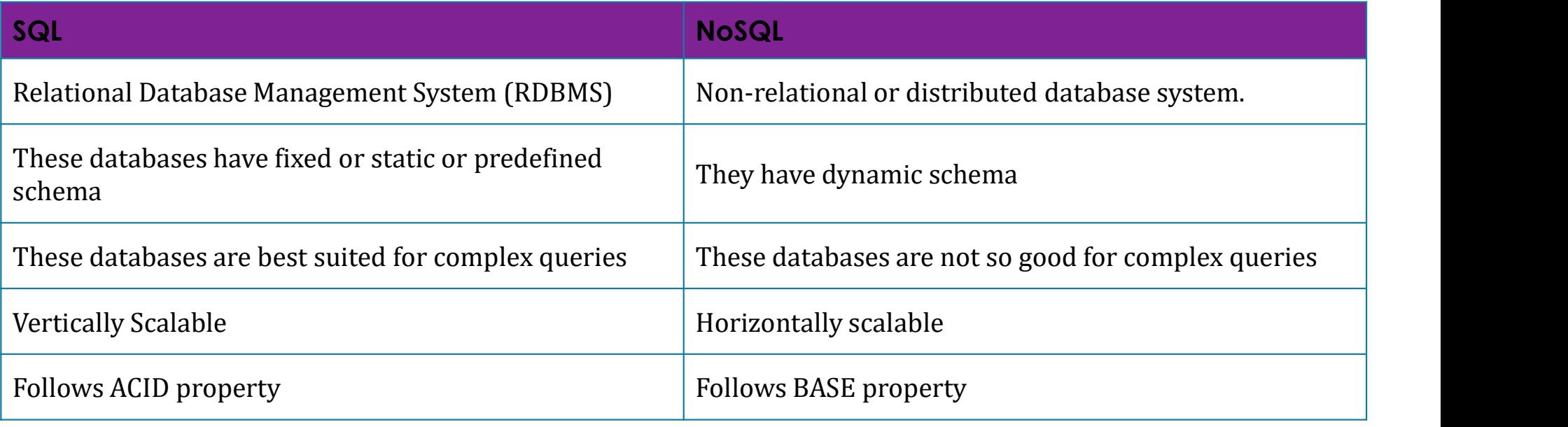

A.Aruna / AP / IT / SEM 6/ 191TE305 Big Data Analytics/ Unit 1 24-06-2024

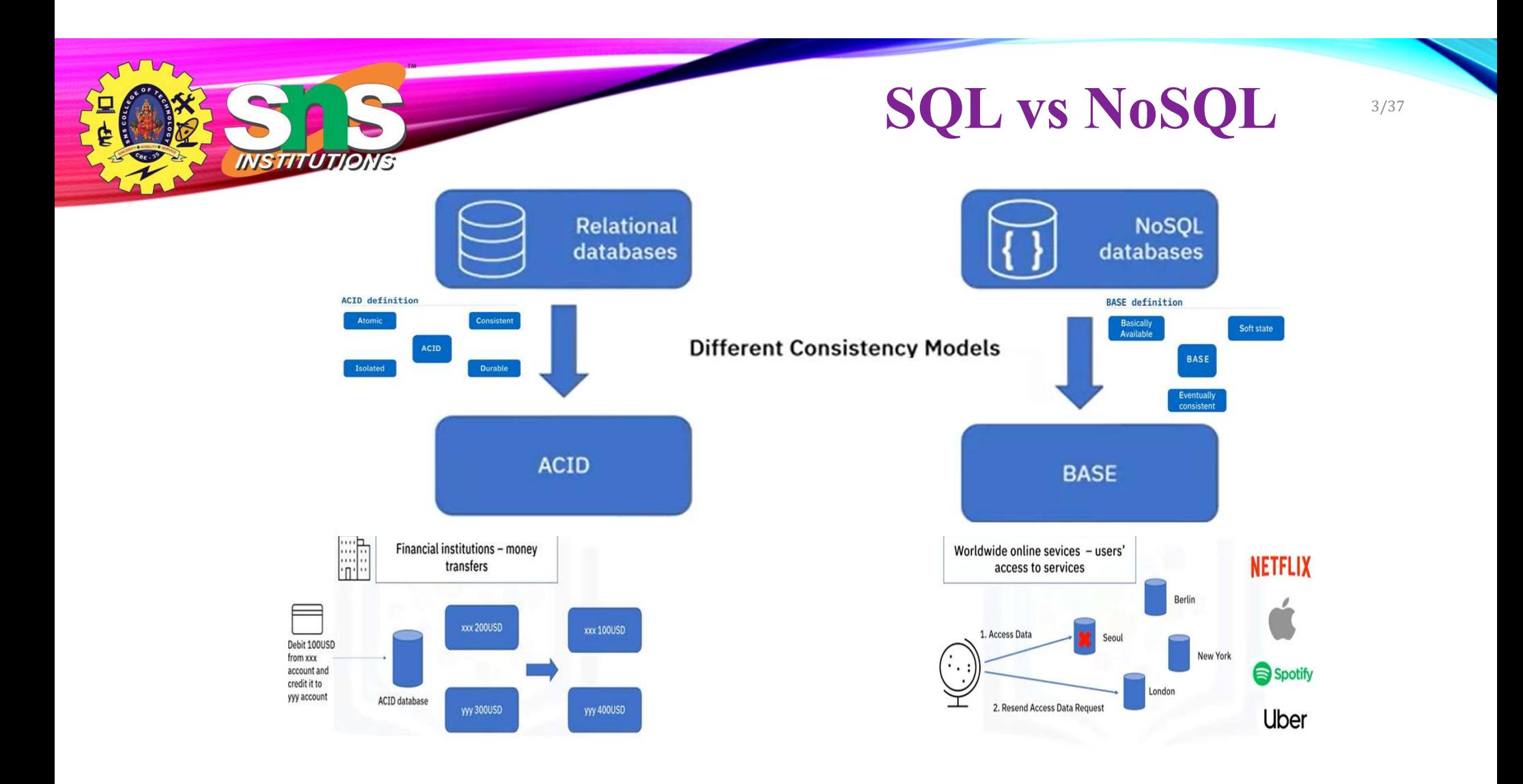

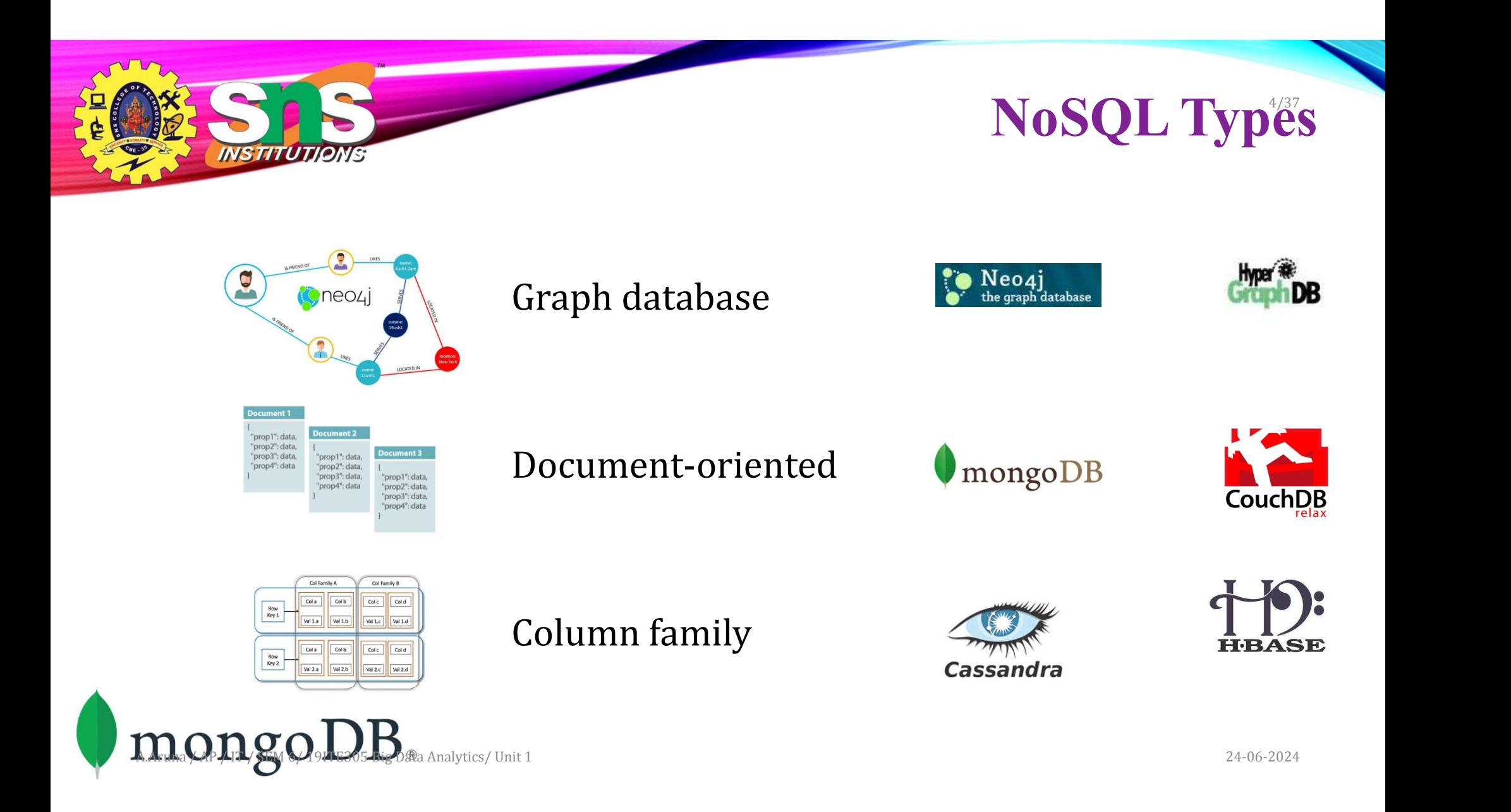

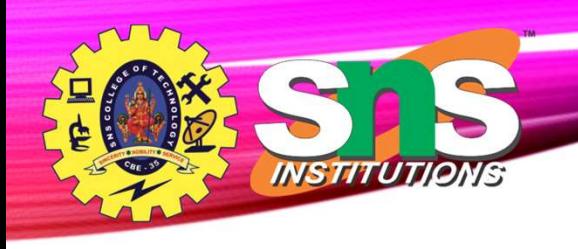

## What is MongoDB?

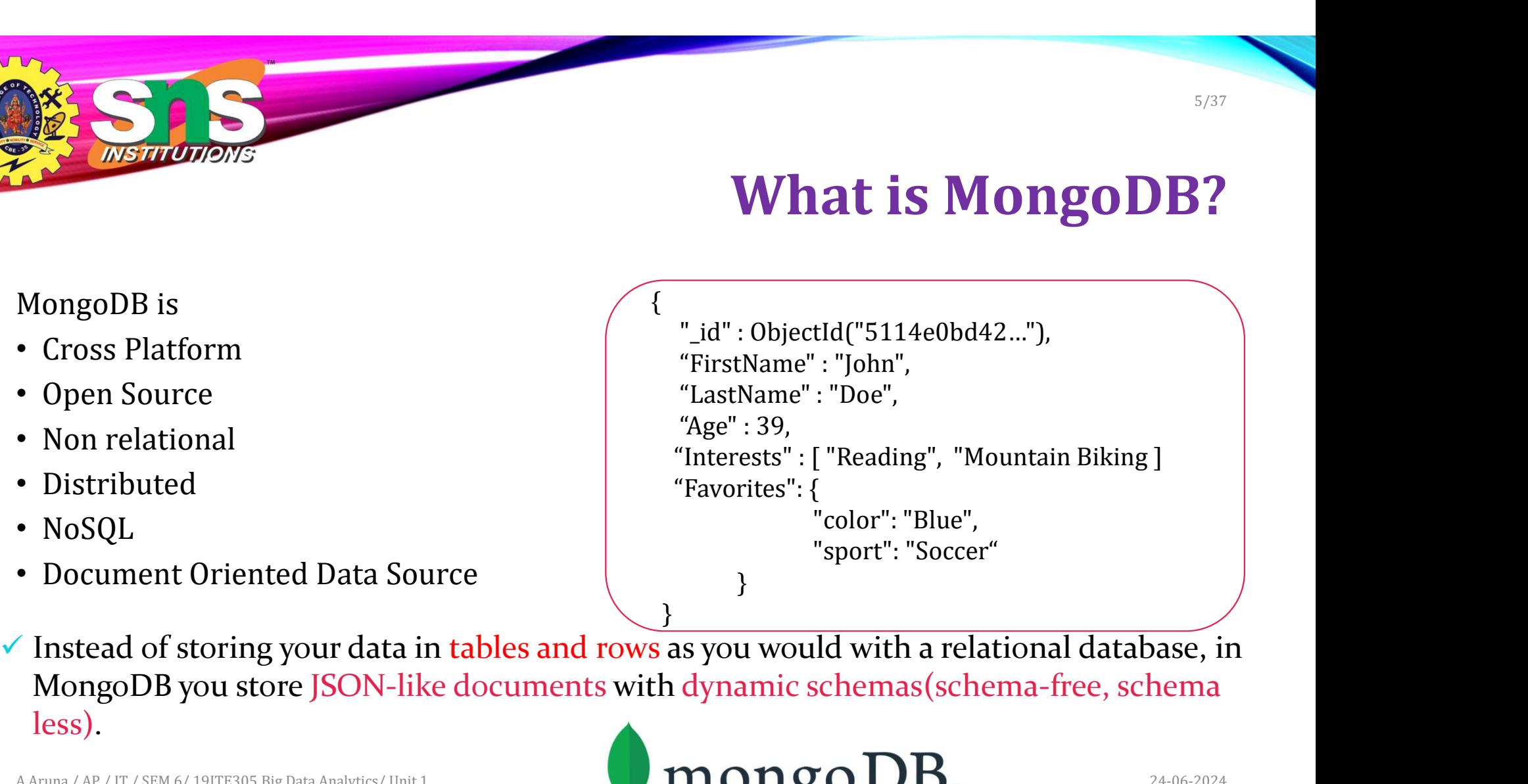

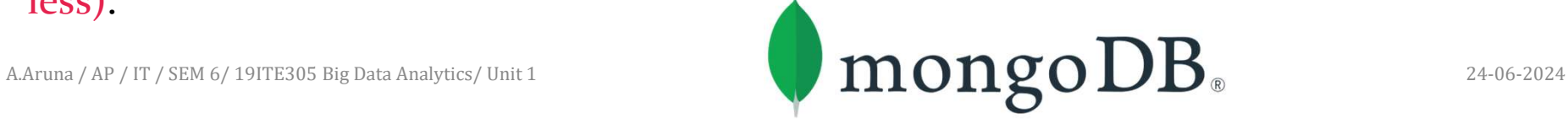

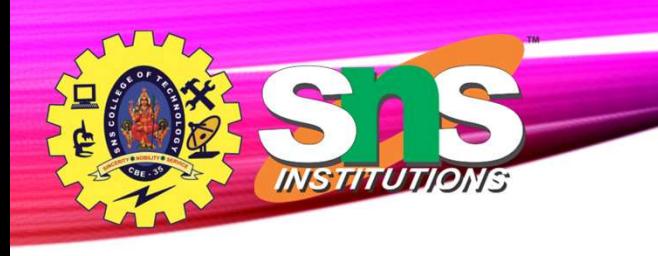

### Why MongoDB?

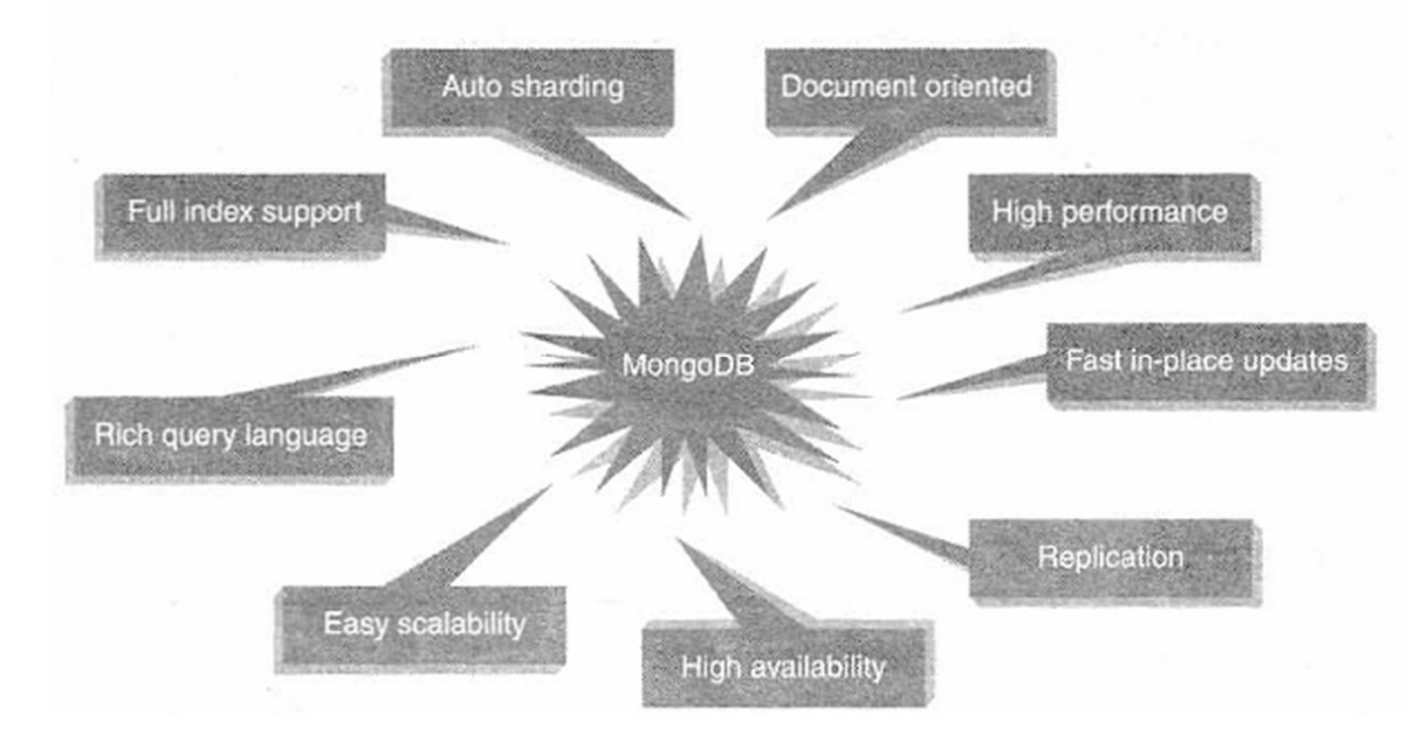

MongoDB is Easy to Use

# mongoDB

INSTITUTIONS

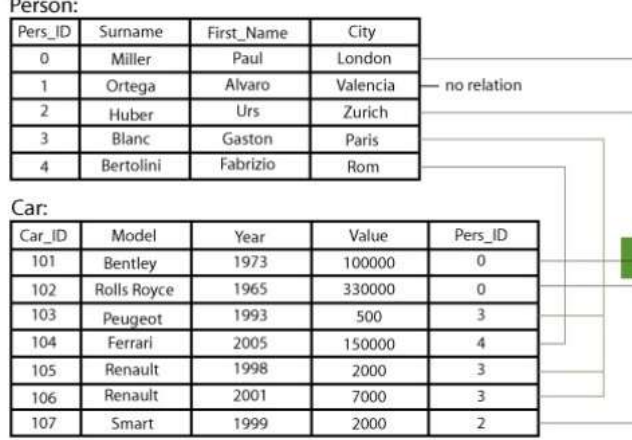

Relational

#### MongoDB Document

 $\{$ first name: 'Paul', surname: 'Miller' city: 'London', location: [45.123,47.232], cars: [ { model: 'Bentley', year: 1973, value: 100000, ... }, { model: 'Rolls Royce', year: 1965, value: 330000, ... }

A.Aruna / AP / IT / SEM 6/ 19ITE305 Big Data Analytics/ Unit 1 24-06-2024

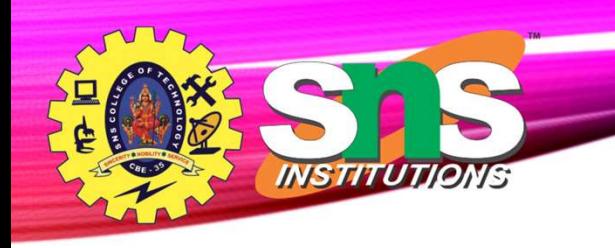

## Journey of XML to JSON

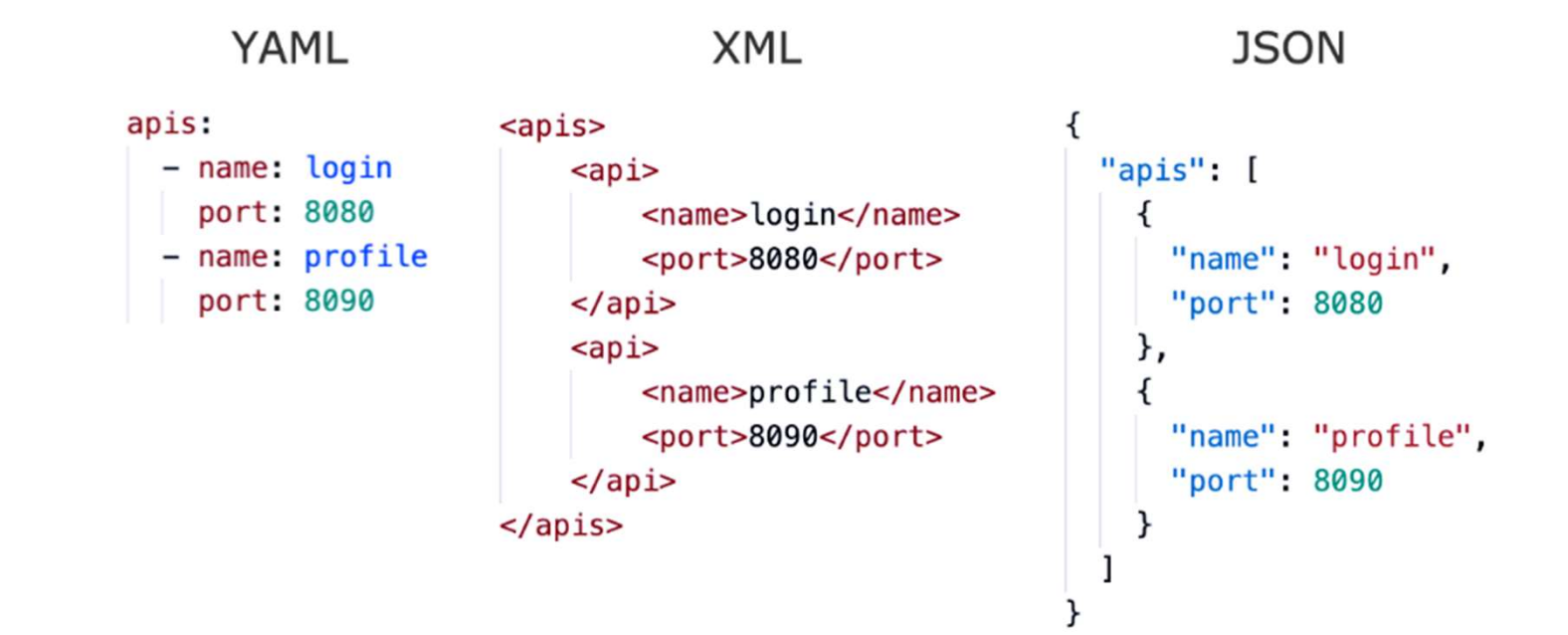

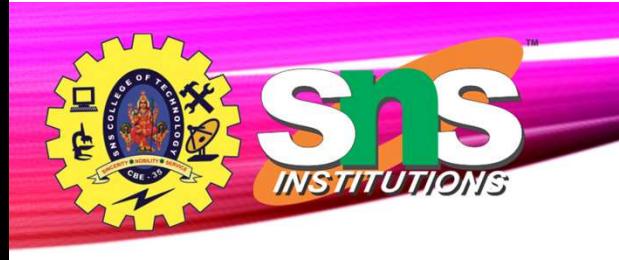

## Creating or Generating a Key

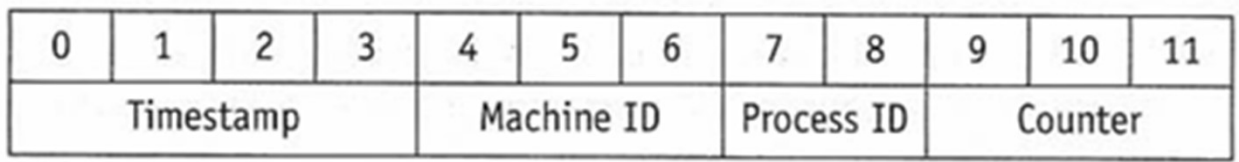

Index is automatically built on the unique identifier

It is based on user choice

- Either you have to allocate the unique key
- Mongo Shell will do the same

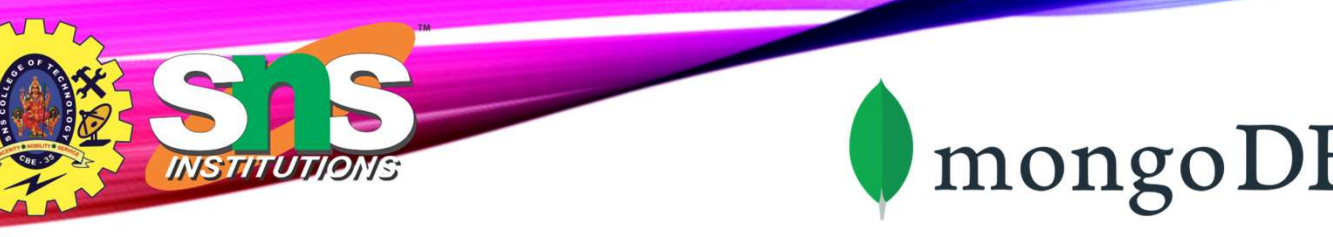

#### Scheme Free

#### MongoDB does not need any pre-defined data schema<br>RDBMS vs MongoDB Every document could have different data!

#### name: "jeff", eyes: "blue", loc: [40.7, 73.4], boss: "ben"} {name: "brendan", boss: "will"} name: "ben", age:25} {name: "matt", weight:60, height: 72, loc: [44.6, 71.3]} {name: "will", eyes: "blue", birthplace: "NY", aliases: ["bill", "ben"], loc: [32.7, 63.4], boss: "ben"}

#### A.Aruna / AP / IT / SEM 6/ 19ITE305 Big Data Analytics/ Unit 1 24-06-2024

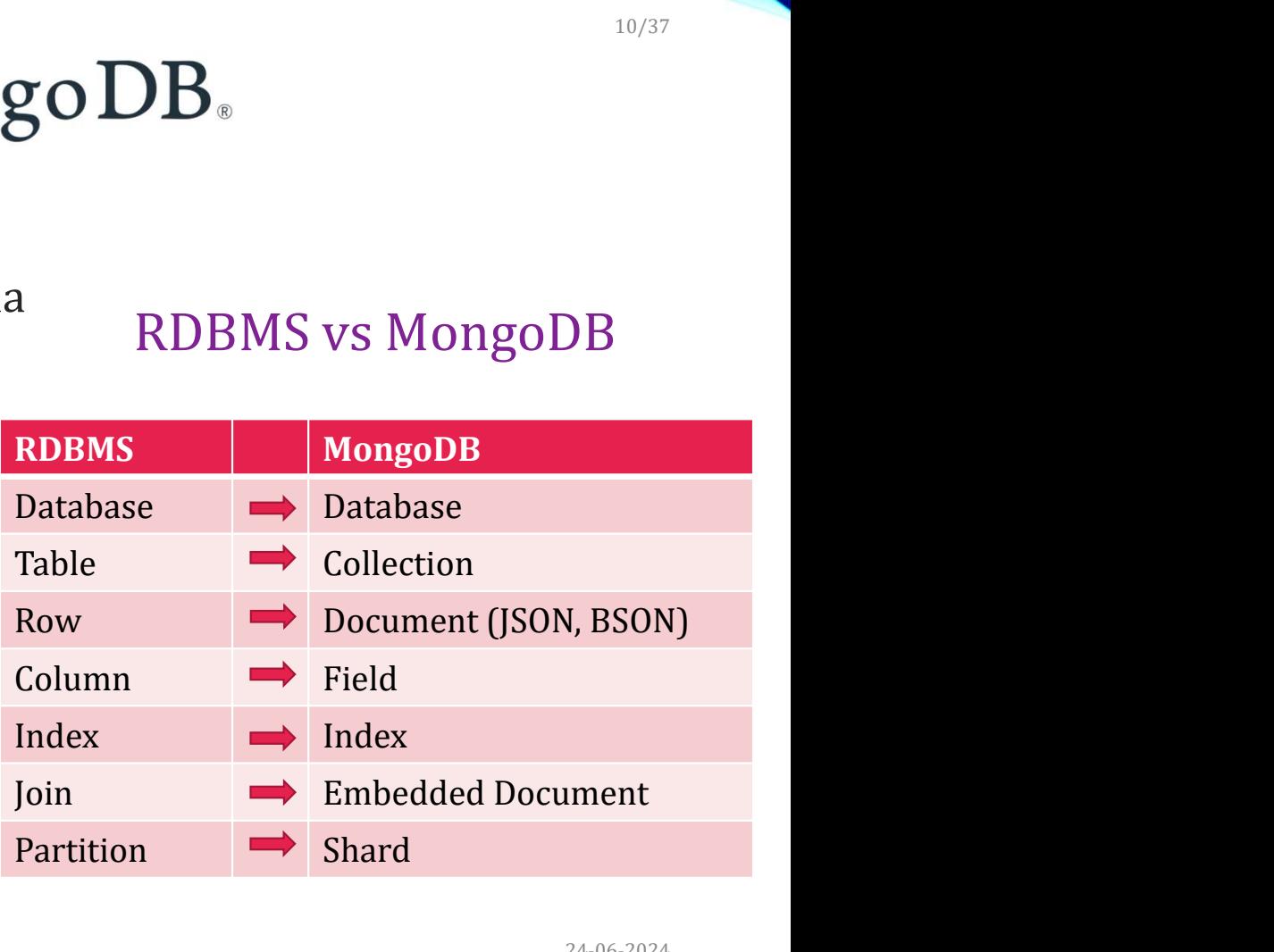

Database, Collection and Document

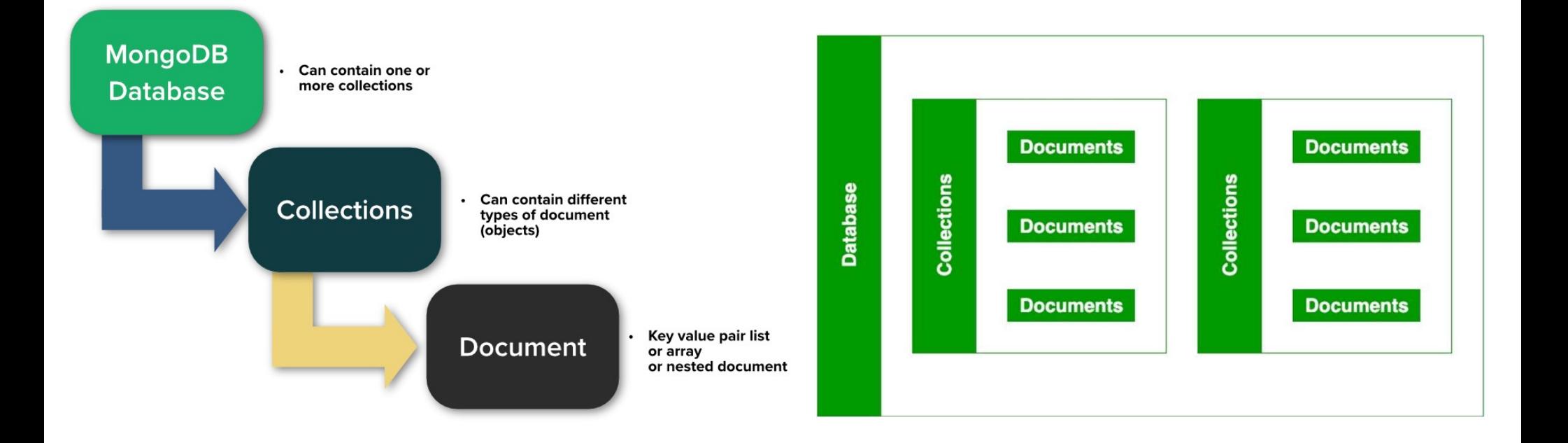

INSTITUTIONS

### Database, Collection and Document

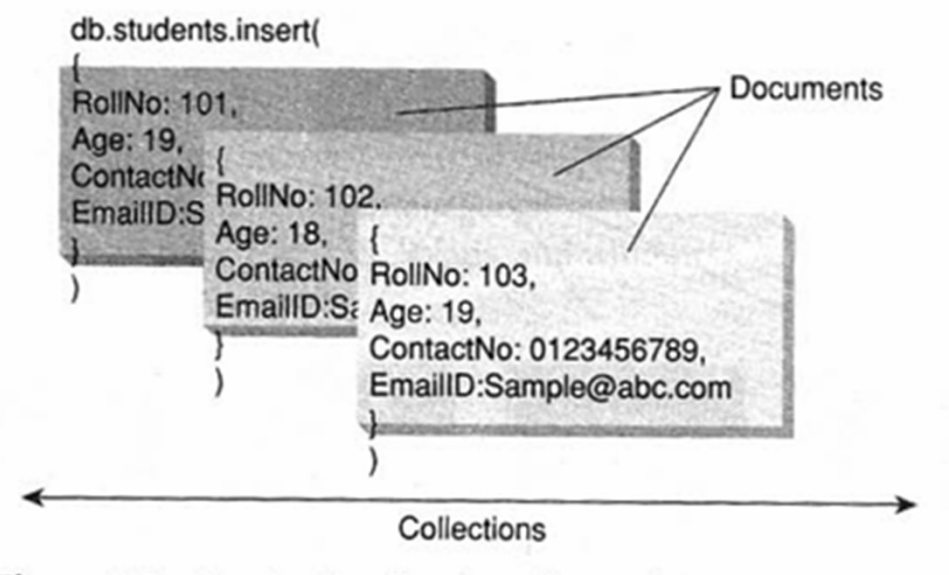

Figure 6.2 A collection "students" containing 3 documents.

#### Static Queries and Dynamic Data

A.Aruna / AP / IT / SEM 6/ 19ITE305 Big Data Analytics/ Unit 1 24-06-2024

**INSTITUTIONS** 

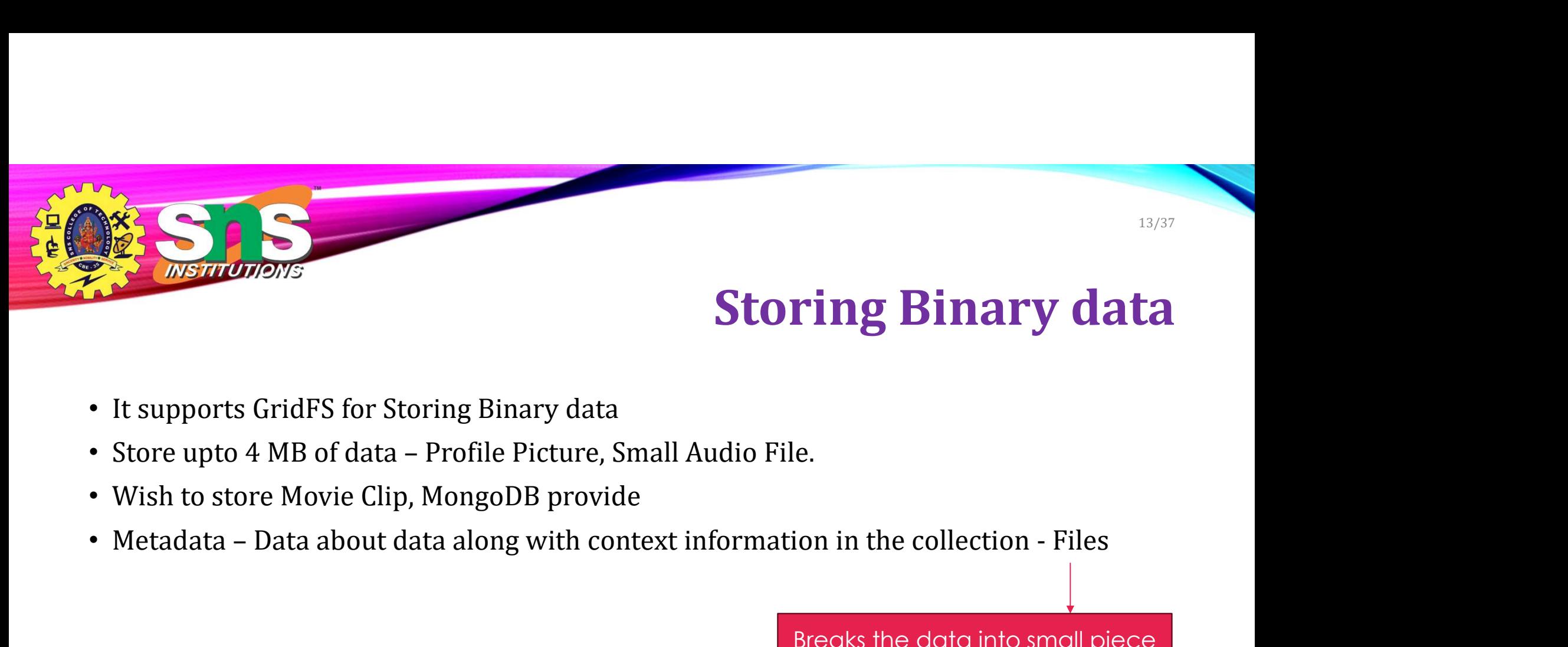

## Storing Binary data

- 
- 
- Wish to store Movie Clip, MongoDB provide
- 

Breaks the data into small piece **Sinary data<br>
ollection - Files<br>
data into small piece<br>
— Chunks<br>Chunks Collections** Store it in Chunks Collections

A.Aruna / AP / IT / SEM 6/ 19ITE305 Big Data Analytics/ Unit 1 24-06-2024

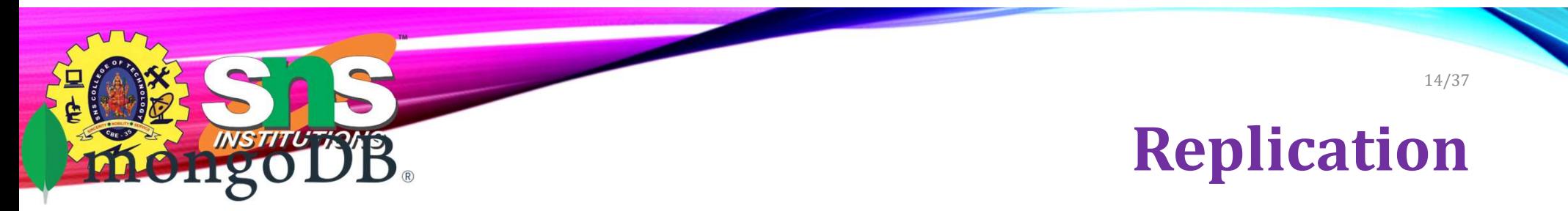

- Replication provides redundancy and increases data availability.
- With multiple copies of data on different database servers, replication provides a level of fault tolerance against the loss of a single database server.

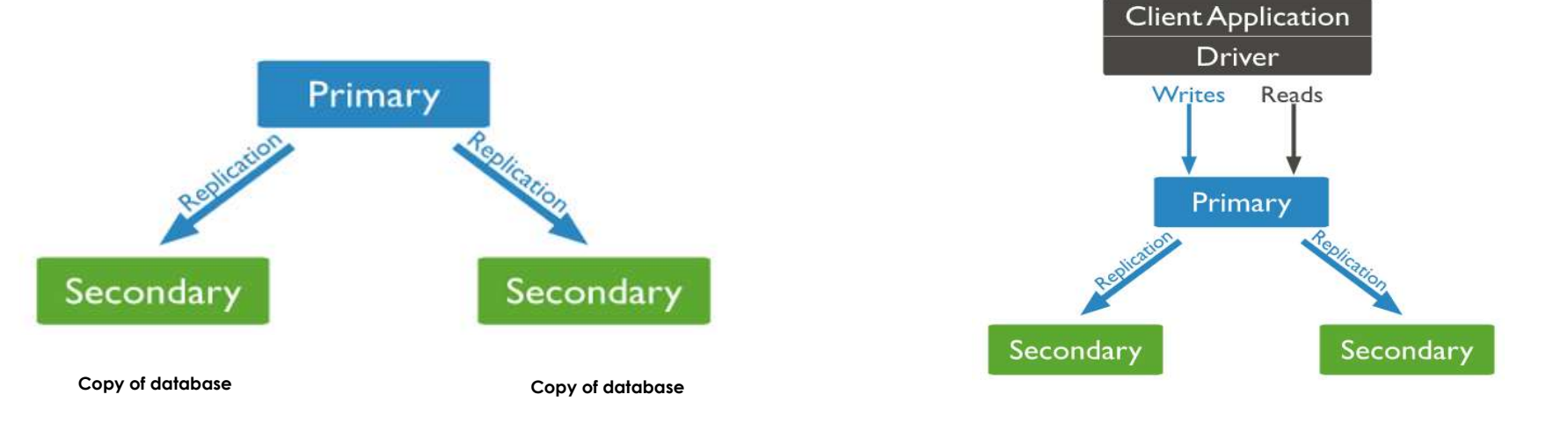

A.Aruna / AP / IT / SEM 6/ 19ITE305 Big Data Analytics/ Unit 1 24-06-2024

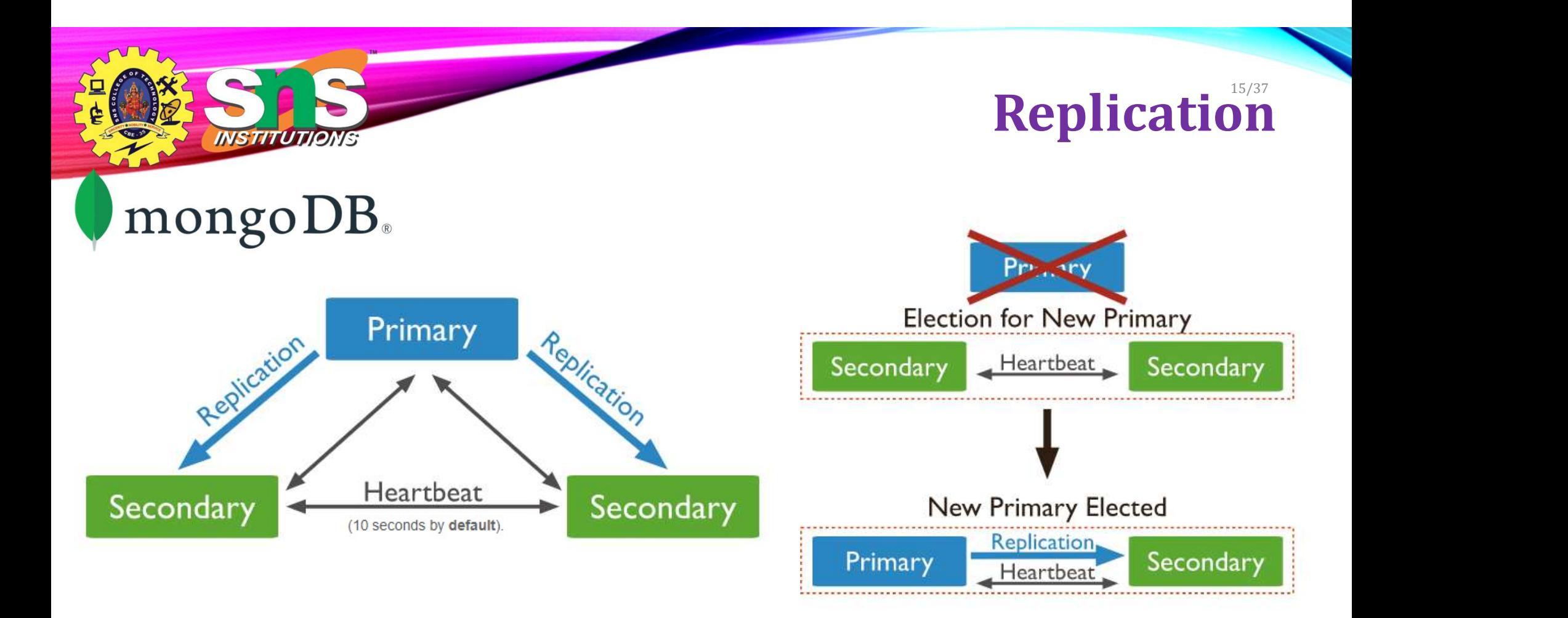

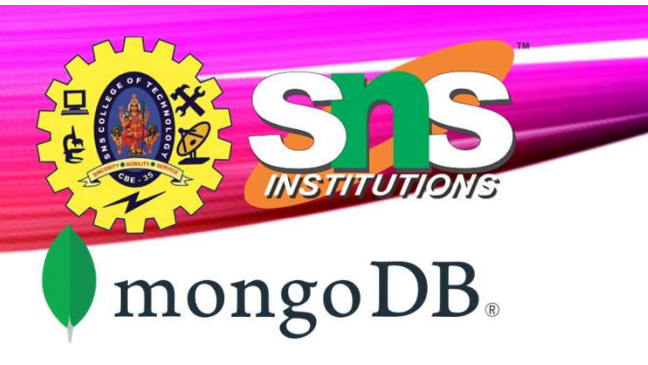

- Sharding is a method for distributing data across multiple machines.
- MongoDB uses sharding to support deployments with very large data sets and high throughput operations.

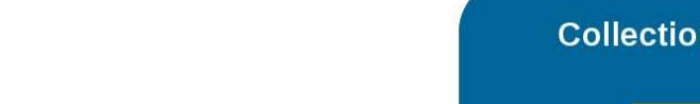

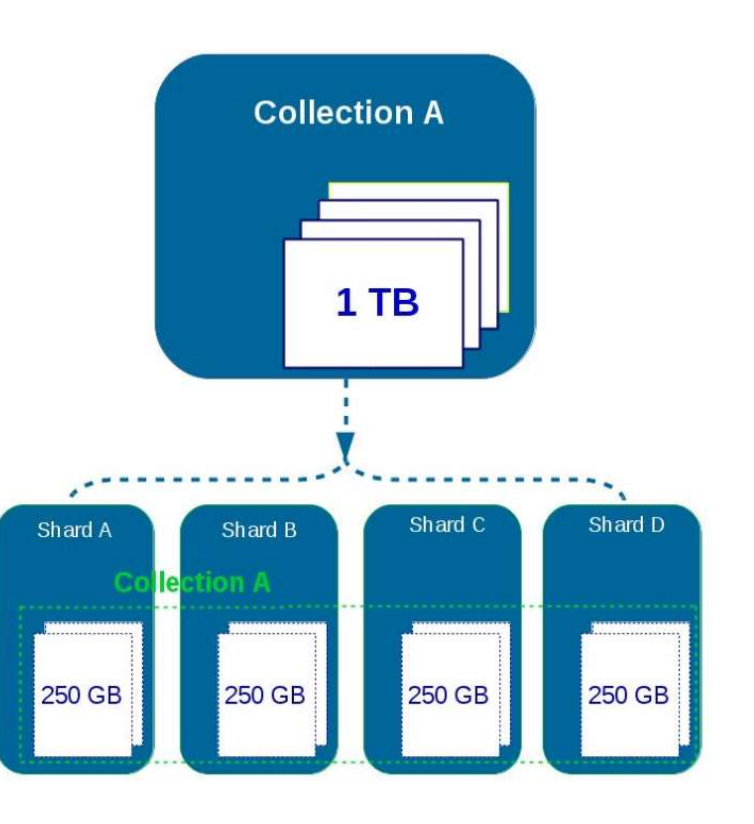

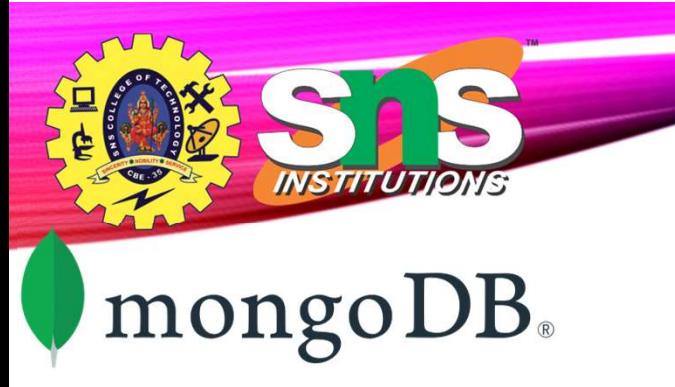

- Shard is a Mongo instance to handle a subset of **Router** original data.
- Mongos is a query router to shards.
- Config Server is a Mongo instance which stores metadata information and configuration details of cluster.

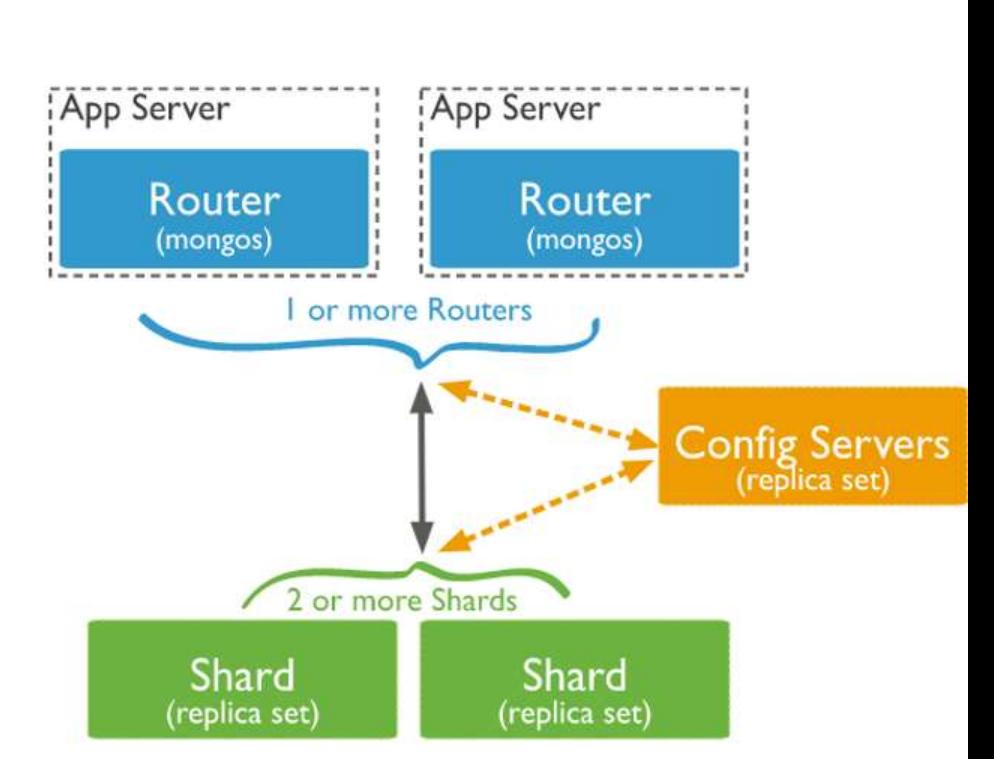

Sharding Architecture

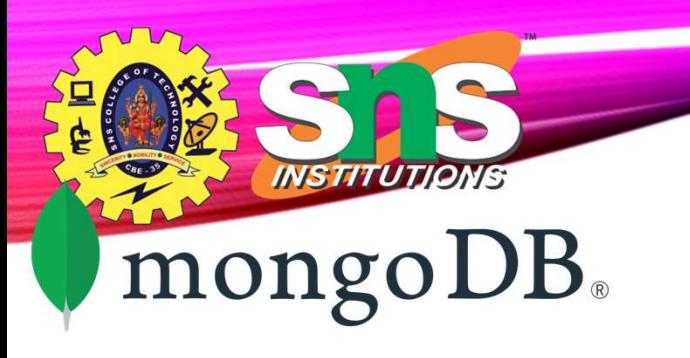

- Replication Split data sets across multiple data nodes for high availability.
- Sharding scale up/down horizontally when it is required for high throughput

## Sharding/Replication

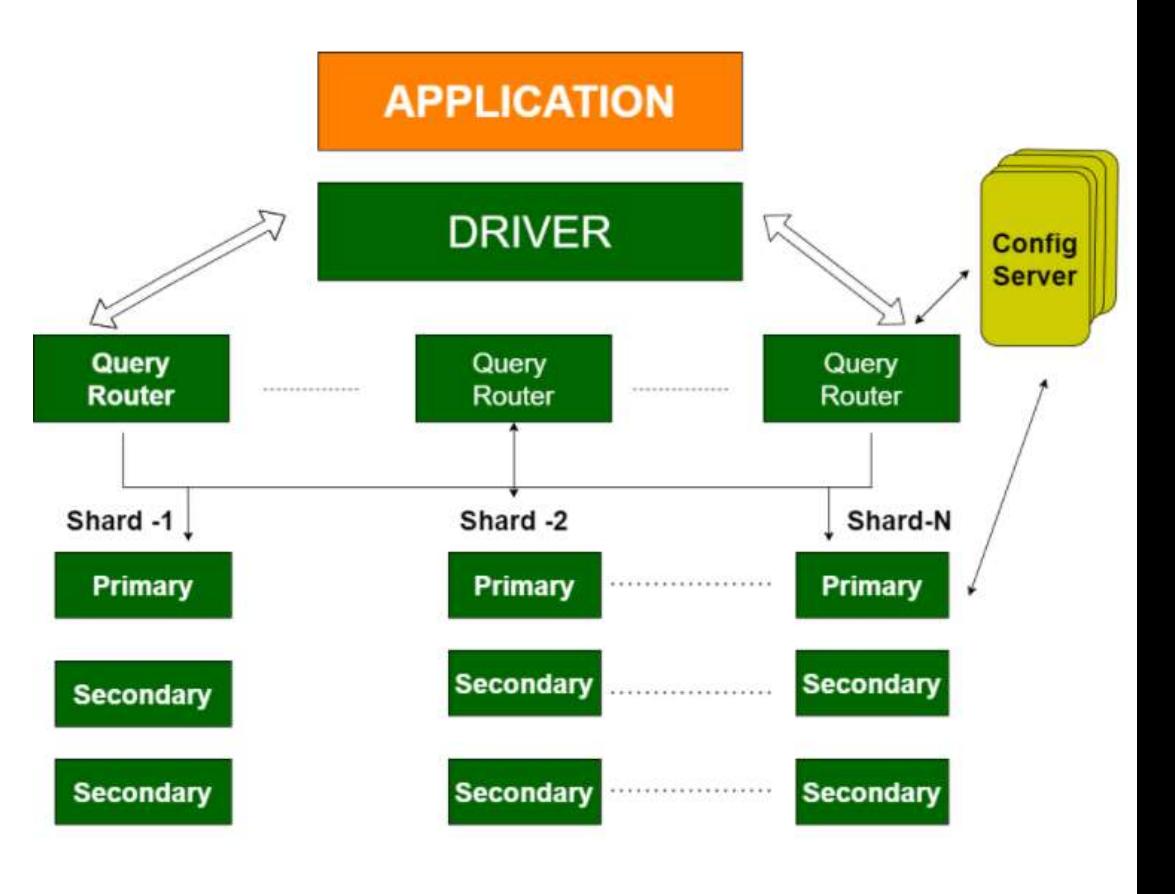

**MSTRUTIONS Terms used in RDBMS and MongoDB** 

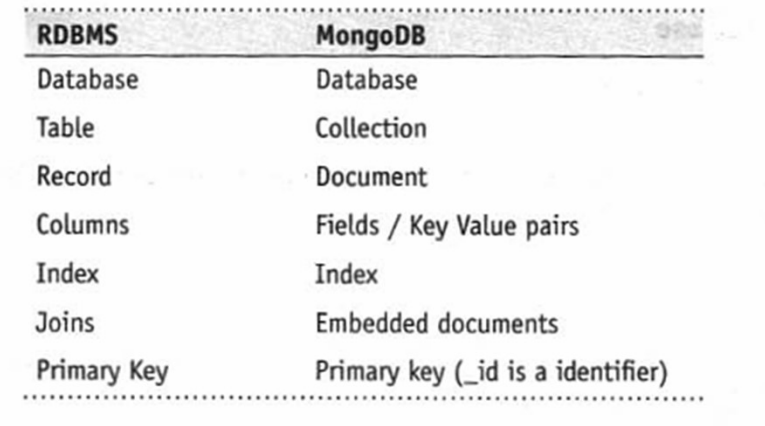

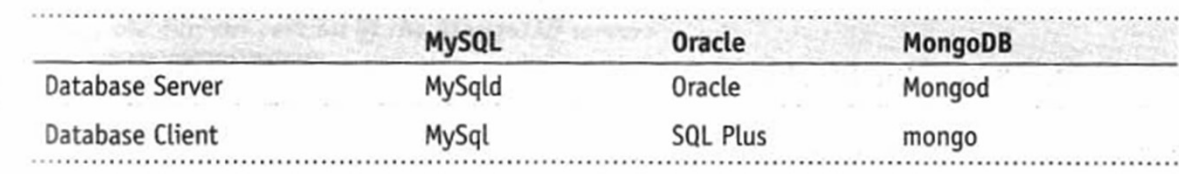

A.Aruna / AP / IT / SEM 6/ 191TE305 Big Data Analytics/ Unit 1 24-06-2024

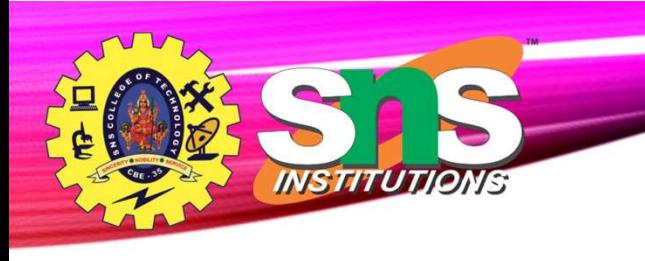

### Features

- Document-Oriented storege
- Full Index Support
- Replication & High Availability
- Auto-Sharding
- Aggregation
- MongoDB Atlas
- Various APIs
	- JavaScript, Python, Ruby, Perl, Java, Java, Scala, C#, C++, Haskell, Erlang
- Community

## MongoDB CURD Operations

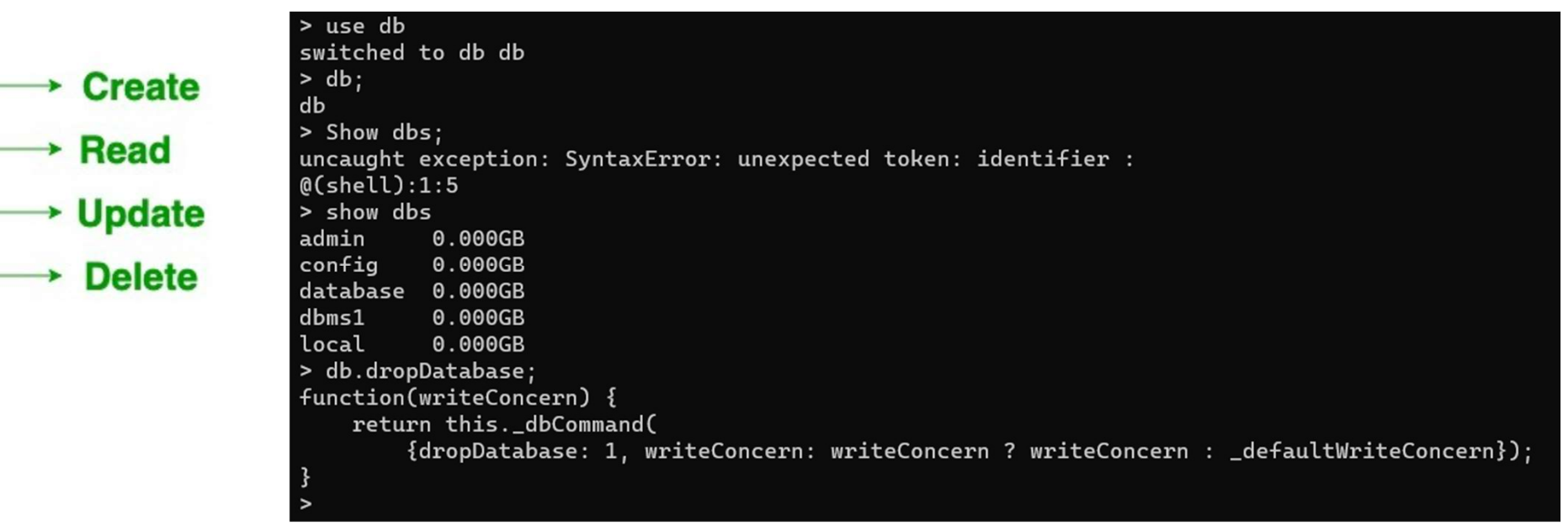

INSTITUTIONS

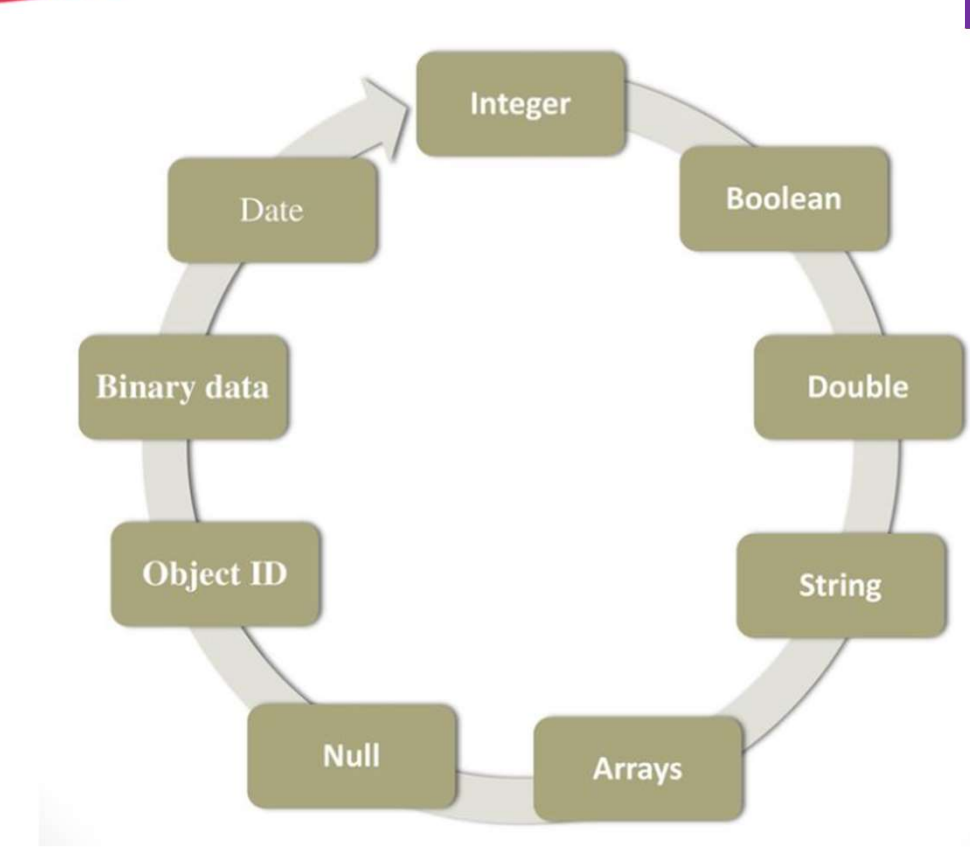

A.Aruna / AP / IT / SEM 6/ 19ITE305 Big Data Analytics/ Unit 1

INSTITUTIONS

### Datatypes in MongoDB

#### To report the name of the current database:

Chaindows\system32\cmd.exe - mongo  $>$  db

test

#### To display the list of databases:

Condows\system32\cmd ere - mongo > show dbs mdmin (empty)<br>Tocal 0.078GB myC61 0.078GB

#### In switch to a new database, for example, myDB1:

Complete System32 cmd.exe - mongo > use myDB1 mantched to db myDB1

To display the list of collections (tables) in the current database:

Caindows\system32\cmd.exe - mongo  $>$  show collections mystem.indexes system.js

#### To display the current version of the MongoDB server:

Candowdaystem32\cmd.exe - mongo  $>$  db. version()  $2.6.1$ 

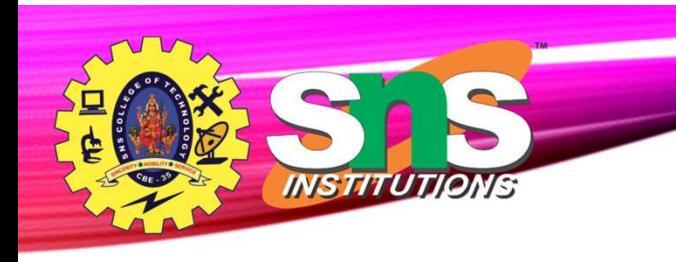

## Create Operation

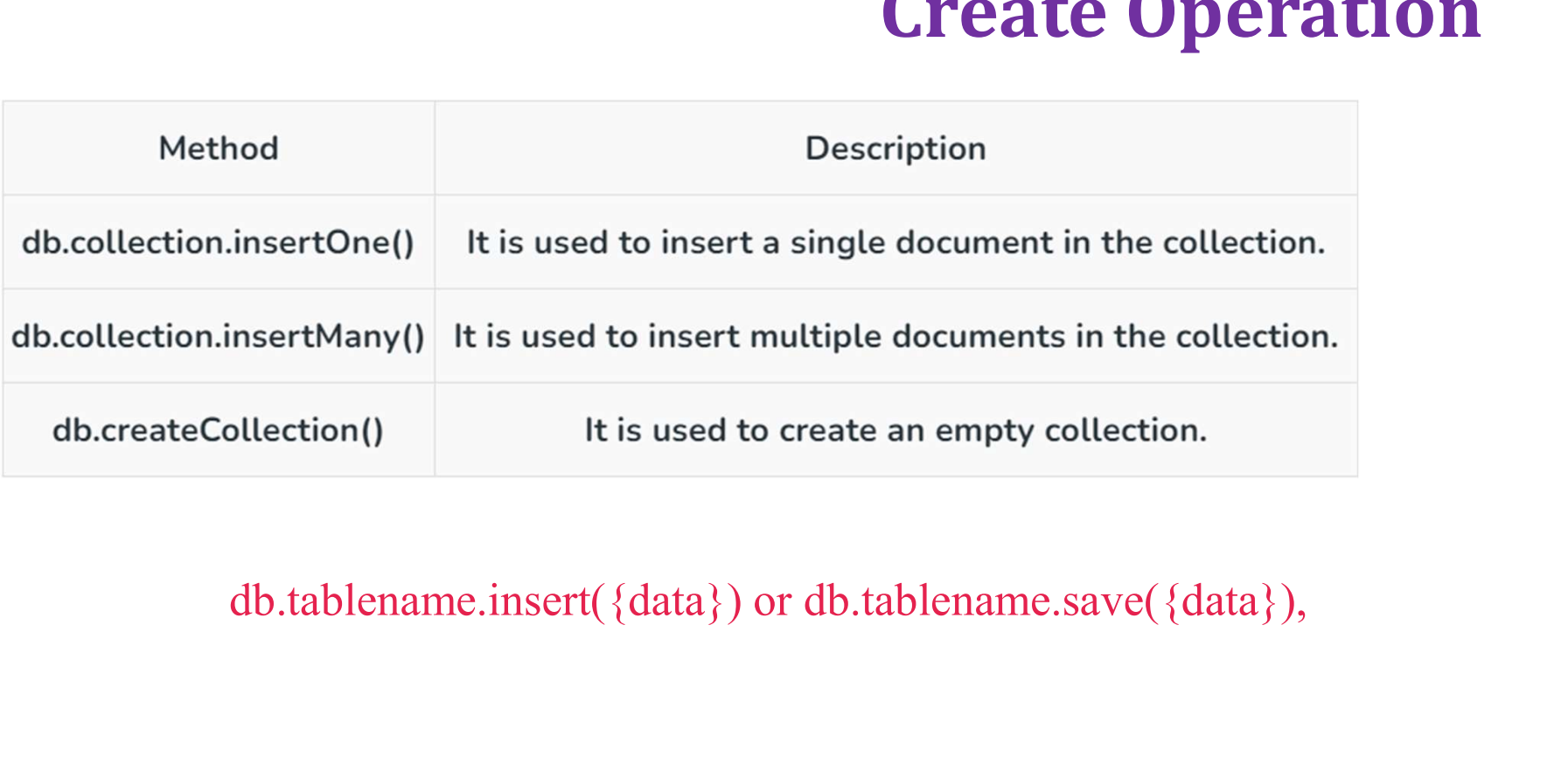

A.Aruna / AP / IT / SEM 6/ 191TE305 Big Data Analytics/ Unit 1 24-06-2024

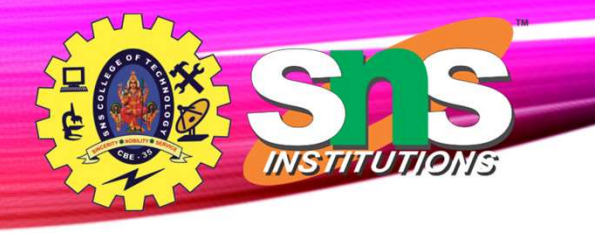

### Create Operation

ObjectId("5e540d3192e6dfa3fc48ddaf"), ObjectId("5e540d3192e6dfa3fc48ddb0")

> db.student.insertMany([

... course : "C++ STL",

... mode : "online",

... name : "Rohit",

... branch : "CSE",

... paid : true,

... amount : 1499

 $\mathbf{1}$ 

... course : "C++ STL", ... mode : "online",

> "acknowledged" : true, "insertedIds" : [

 $\ldots$  age : 21,

... paid : true, ... amount : 1499

... name : "Sumit",

 $...$  age : 20, ... branch : "CSE",

 $\cdots$  {

 $\ldots$ },

 $\cdots$  {

 $\ldots$ }

 $\cdots$  $\ldots$  ])  $\mathcal{L}$ 

 $\mathcal{F}$  $\vert$ 

 $\cdots$ 

```
> db.student.insertOne({
 ... name : "Sumit",
 \ldots age : 20,
 \ldots branch : "CSE",
 \ldots course : "C++ STL",
... mode : "online",
... paid : true,
... amount : 1499
\left[\ldots\right]₹
          "acknowledged" : true,
          "insertedId": ObjectId("5e540cdc92e6dfa3fc48ddae")
}
\overline{\phantom{0}}
```
Read Operations

```
"_id": ObjectId("5e540cdc92e6dfa3fc48ddae"),
        "name" : "Sumit",
        "age" : 20,
        "branch" : "CSE",
        "course" : "C++ STL",
        "mode" : "online",
        "paid" : true,
        "amount" : 1499
\mathcal{F}Description
                                                                     Method
\mathcal{L}_{\mathcal{L}}"_id": ObjectId("5e540d3192e6dfa3fc48ddaf"),
        "name" : "Sumit",
                                                               db.collection.find() It is used to retrieve documents from the collection.
        "age" : 20,
        "branch" : "CSE",
        "course" : "C++ STL",
        "mode" : "online",
        "paid" : true,
                                                                                                                          1000 WEST TRADE
        "amount" : 1499
                                                                     db.Students
                                                                                      .find(\{\_id:4\}) . pretty()}
\{"_id": ObjectId("5e540d3192e6dfa3fc48ddb0"),
        "name" : "Rohit",
                                                                                                   Hersch Gibbs"
        "age" : 21,
        "branch" : "CSE",
                                                                                                "Graffiti"
        "course" : "C++ STL",
        "mode" : "online",
        "paid" : true,
        "amount" : 1499
\mathcal{F}>
```
INSTITUTIONS db.student.find().pretty()

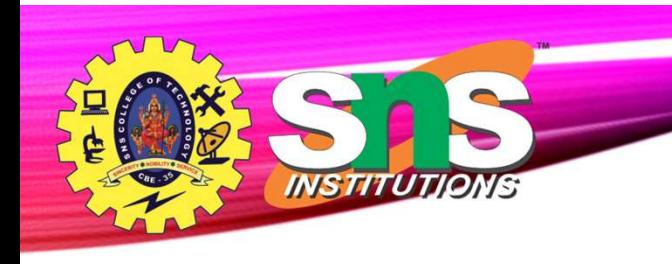

## Update Operation

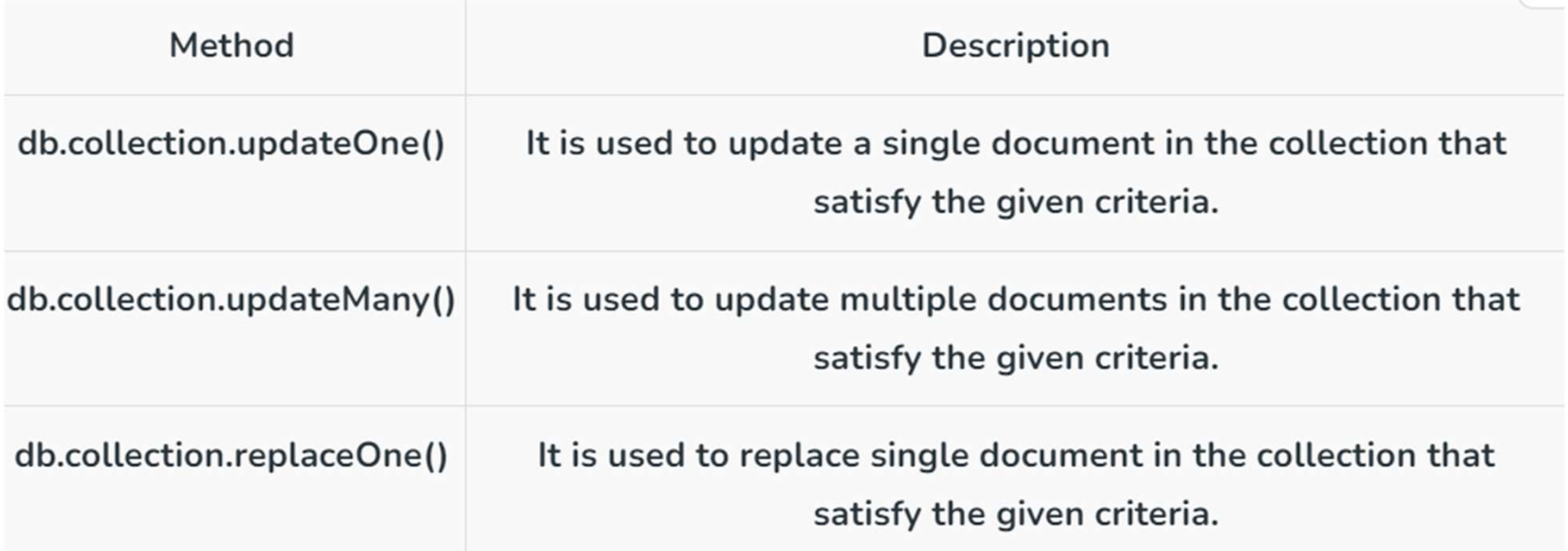

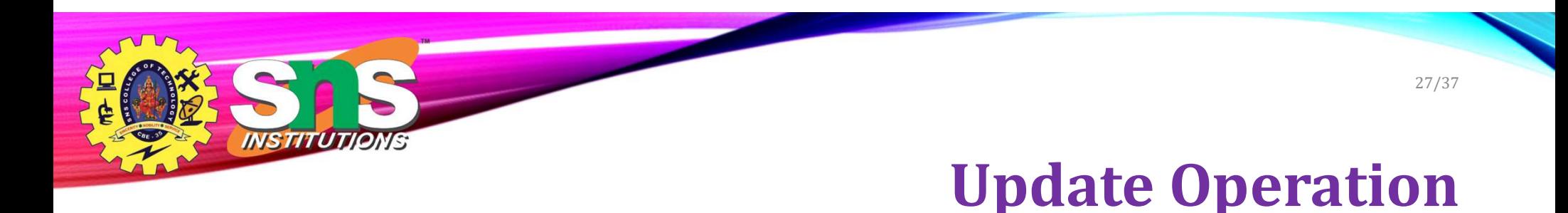

- > db.student.updateOne({name: "Sumit"}, {\$set:{age: 24 }})
- { "acknowledged" : true, "matchedCount" : 1, "modifiedCount" : 0 }

 $>$  db.student.updateMany({}, {\$set: {year: 2020}}) { "acknowledged" : true, "matchedCount" : 3, "modifiedCount" : 3 }

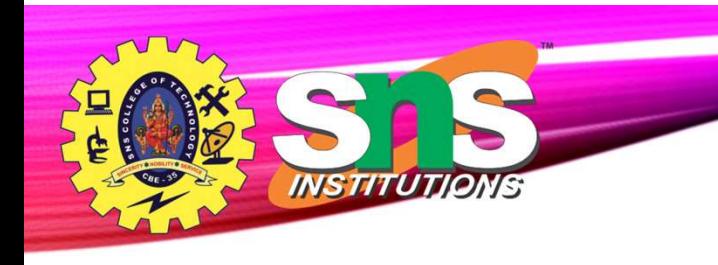

## Delete Operation

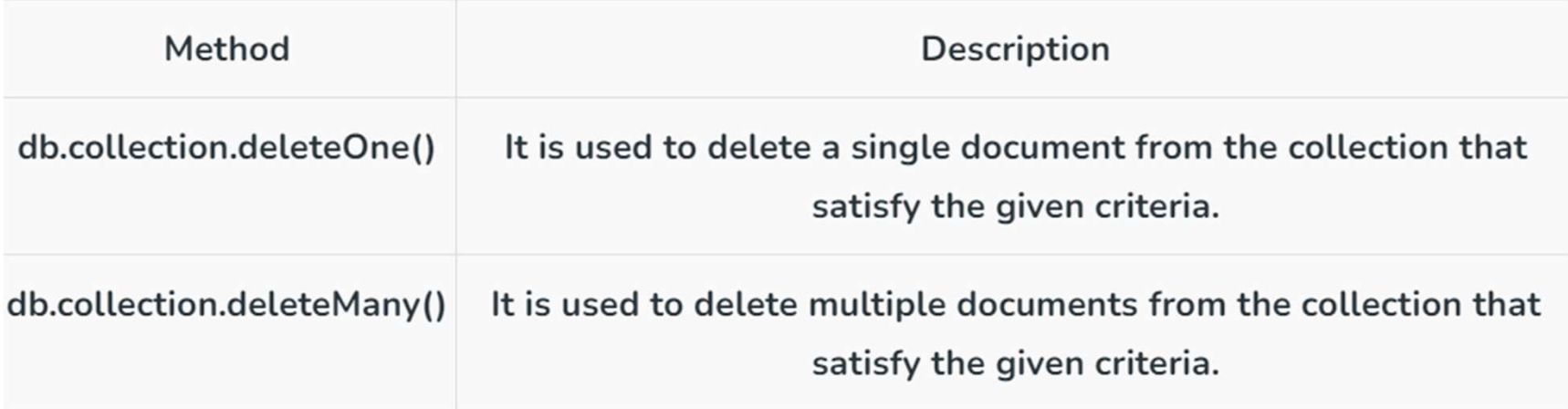

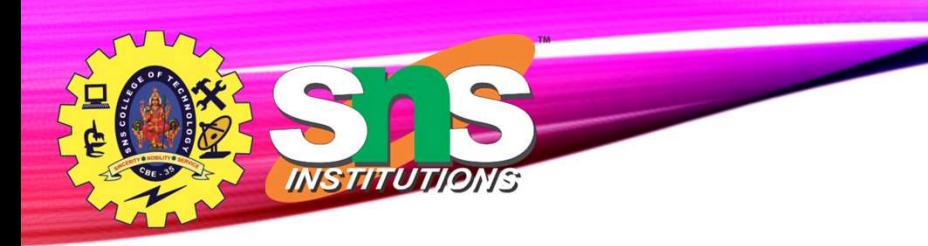

### Delete Operation

> db.student.deleteOne({name: "Sumit"})<br>{ "acknowledged" : true, "deletedCount" : 1 }

> db.student.deleteMany({}) { "acknowledged" : true, "deletedCount" : 2 }  $\sim$  100

A.Aruna / AP / IT / SEM 6/ 191TE305 Big Data Analytics/ Unit 1 24-06-2024

 $db. stats()$ 

"db" : "db", "collections" :  $\theta$ , "views" :  $\theta$ , "objects" :  $\theta$ , "avg $ObjSize" : 0,$ "dataSize" : 0. "storageSize":  $0.$ "totalSize" :  $\theta$ . "indexes" :  $0,$ "indexSize" :  $\theta$ , "scaleFactor" : 1, "fileSize" :  $\theta$ , "fsUsedSize" : 0, "fsTotalSize" : 0, " $ok" : 1$ 

INSTITUTIONS

 $db. help()$  $db.mycoll.help()$  $sh.$ help $()$  $rs.help()$ help admin help connect help keys help misc help mr

help

show dbs show collections show users show profile show logs show log [name] use <db\_name> db.mycoll.find() it DBQuery.shellBatchSize =  $x$ exit

help on db methods help on collection methods sharding helpers replica set helpers administrative help connecting to a db help key shortcuts misc things to know mapreduce

show database names show collections in current database show users in current database show most recent system.profile entries with time >= 1ms show the accessible logger names prints out the last segment of log in memory, 'global' is default set current database list objects in collection mycoll db.mycoll.find(  $\{a : 1\}$  ) list objects in mycoll where  $a == 1$ result of the last line evaluated; use to further iterate set default number of items to display on shell quit the mongo shell

31/37

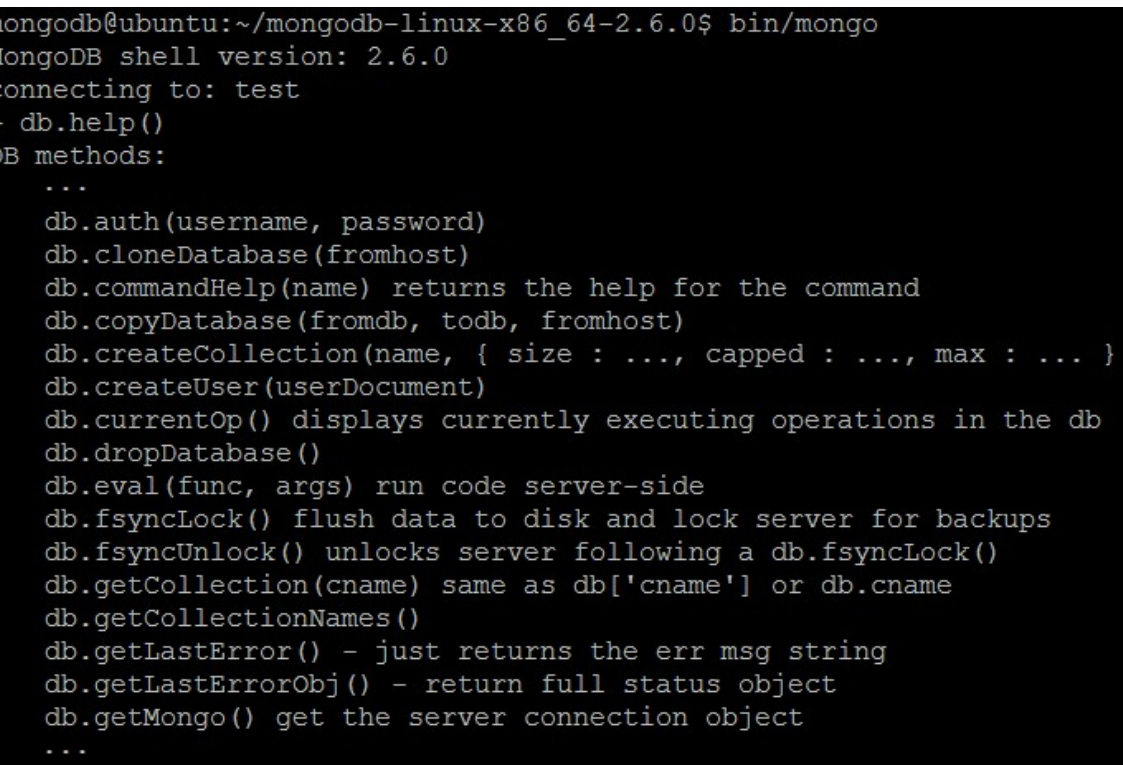

INSTITUTIONS

 $\overline{p}$ 

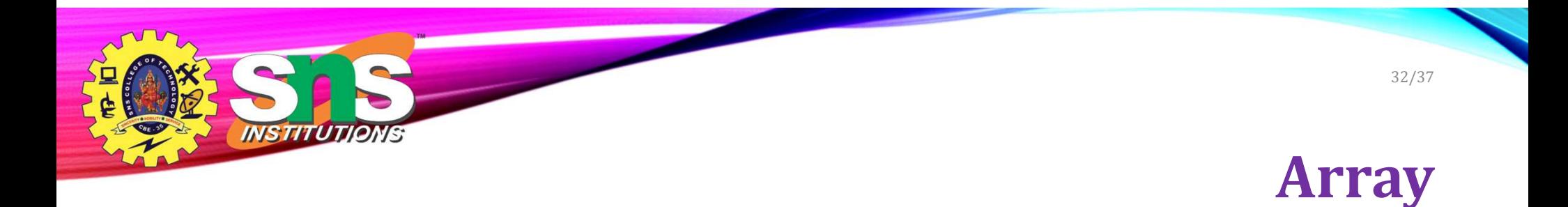

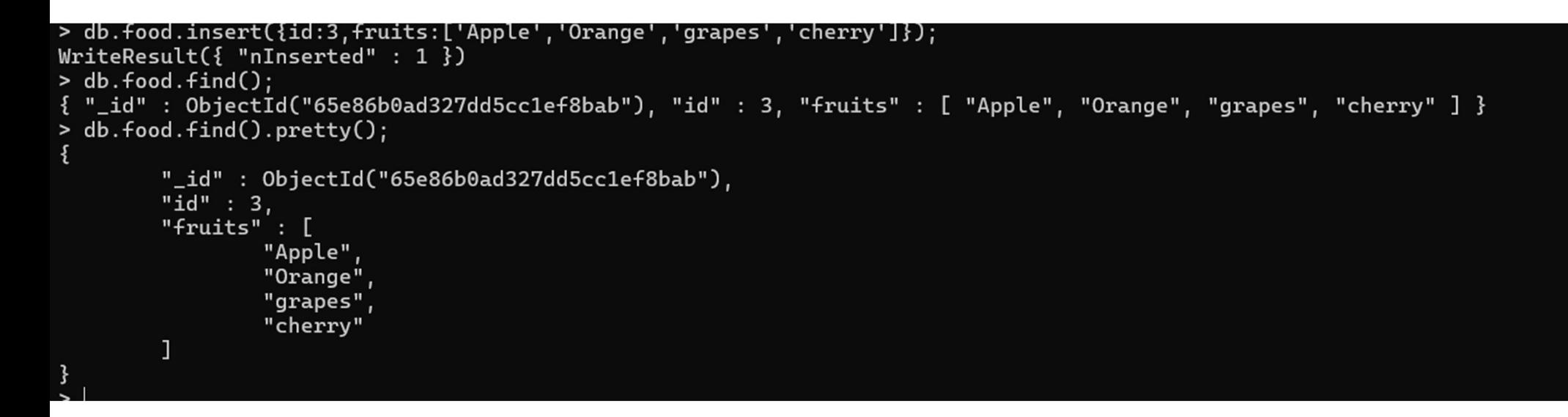

### Aggregate Function

Objective: Consider the collection "Customers" as given below. It has four documents. We would like to filter out those documents where the "AccType" has a value other than "S". After the filter, we should be left with three documents where the "Acctype": "S". It is then required to group the documents on the basis of CustID and sum up the "AccBal" for each unique "CustID". This is similar to the output received with group by clause in RDBMS. Once the groups have been formed [as per the example below, there will be only two groups: (a) "CustID" : "C123" and (b) "CustID" : "C111" ], filter and display that group where the "TotAccBal" column has a value greater than 1200.

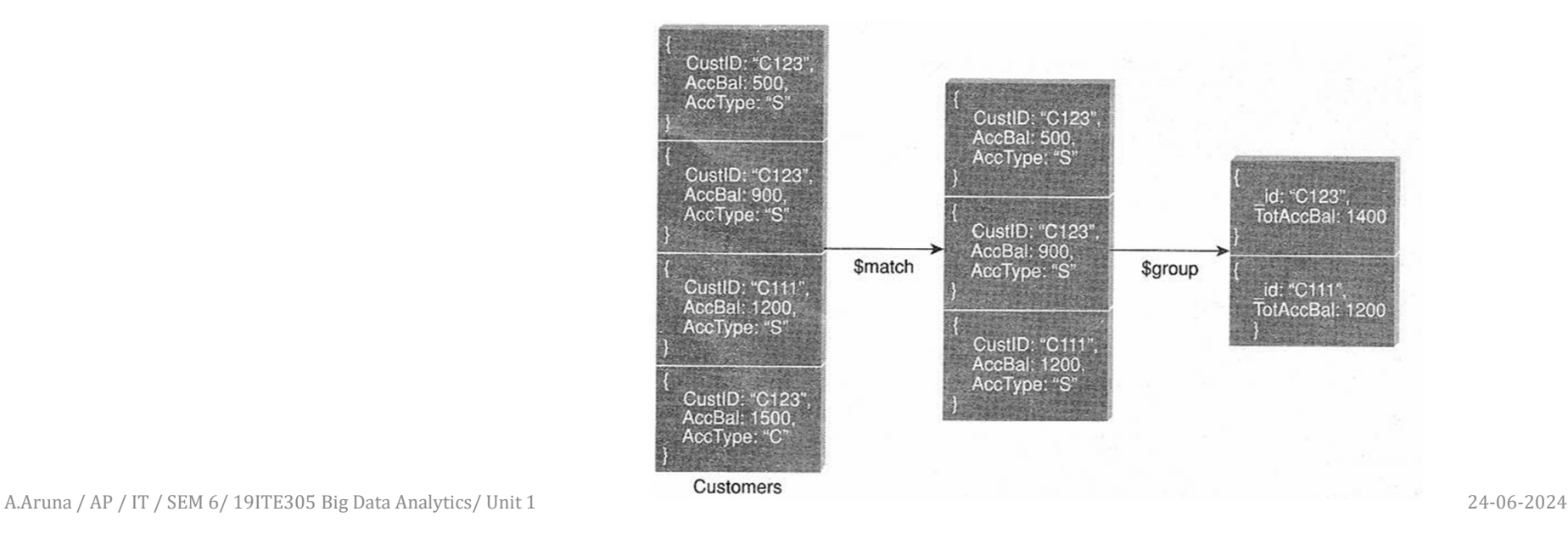

INSTITUTIONS

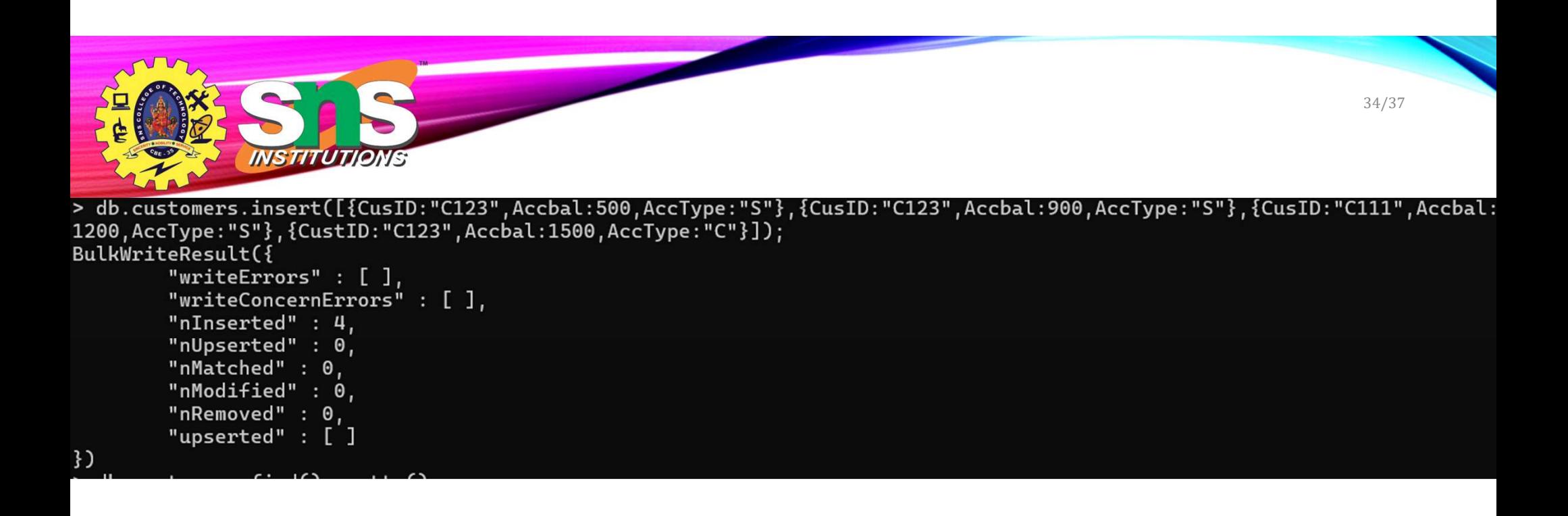

```
db.customers.find(). pretty();\mathbf{R}
```

```
"_id" : ObjectId("65e86ecbd327dd5cc1ef8baf"),
"CusID" : "C123",
"Accbal" : 500,
"AccType" : "S"
"_id": ObjectId("65e86ecbd327dd5cc1ef8bb0"),
"CusID" : "C123",
"Accbal" : 900,
"AccType" : "S"
"_id" : ObjectId("65e86ecbd327dd5cc1ef8bb1"),
"CusID" : "C111",
"Accbal" : 1200,
"AccType" : "S"
"_id" : ObjectId("65e86ecbd327dd5cc1ef8bb2"),
"CustID" : "C123",
"Accbal" : 1500,
"AccType" : "C"
```
35/37

> db.customers.aggregate({\$match:{AccType:"S"}},{\$group:{\_id:"\$CusID",TotalAccBal:{\$sum:"\$Accbal"}}}); "\_id" : "C123", "TotalAccBal" : 1400 } \_id" : "C111", "TotalAccBal" : 1200 }

A.Aruna / AP / IT / SEM 6/ 19ITE305 Big Data Analytics/ Unit 1 24-06-2024

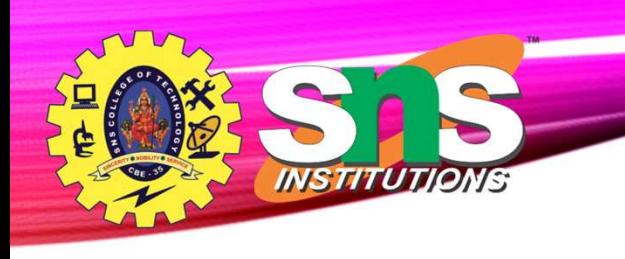

## Java Script Programming

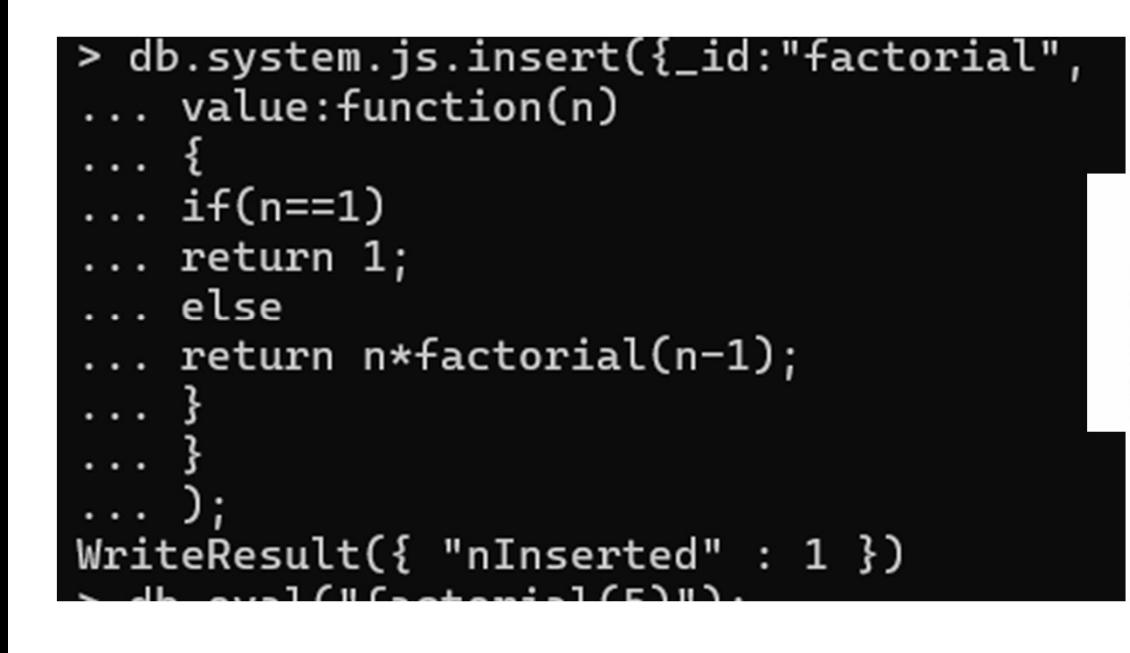

#### db.eval("factorial(5)");

22 Cliwindows/system32\cmd.exe - mossge > db.eval("factorial(5)"); 120

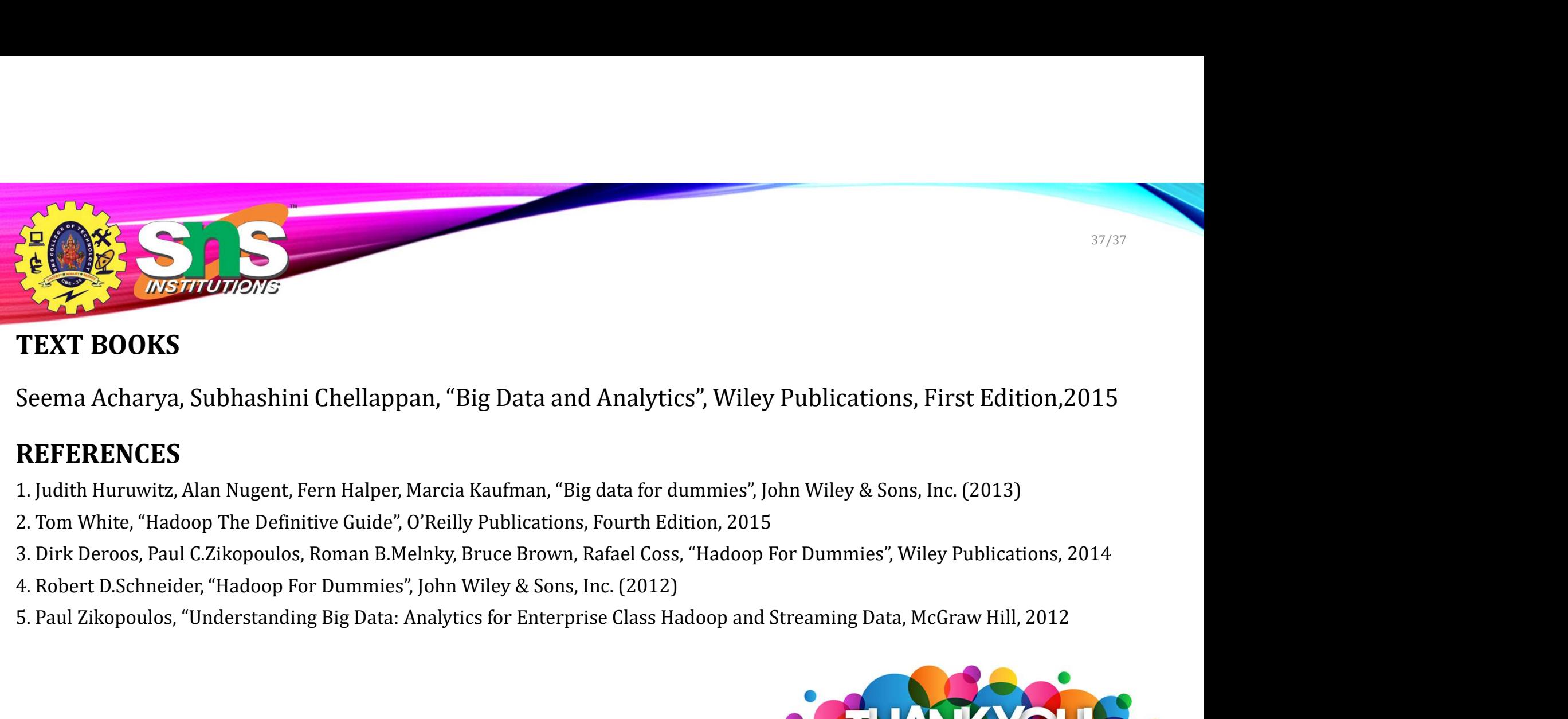

#### TEXT BOOKS

#### REFERENCES

- 
- 
- 
- 
- 

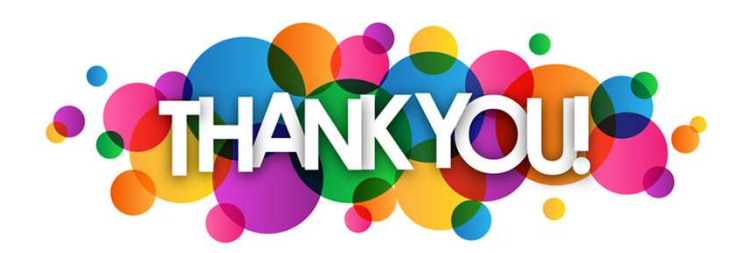

A.Aruna / AP / IT / SEM 6/ 19ITE305 Big Data Analytics/ Unit 1 24-06-2024